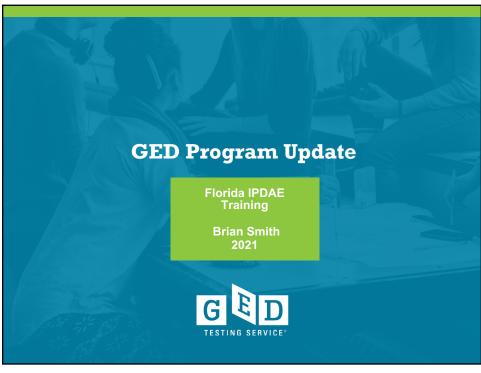

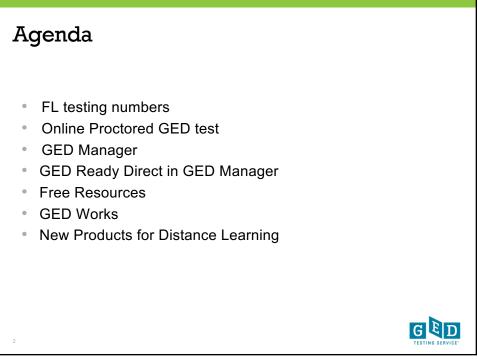

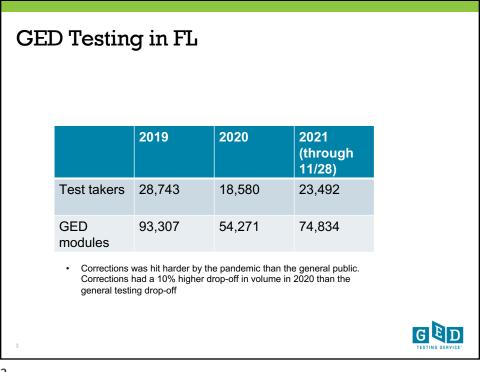

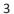

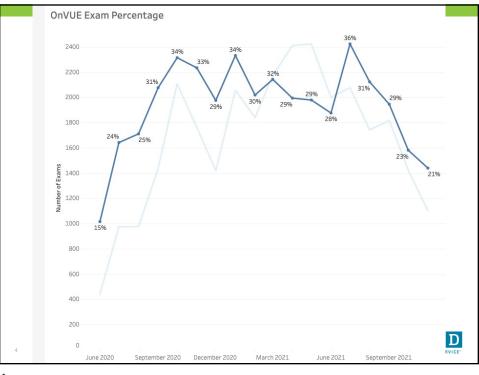

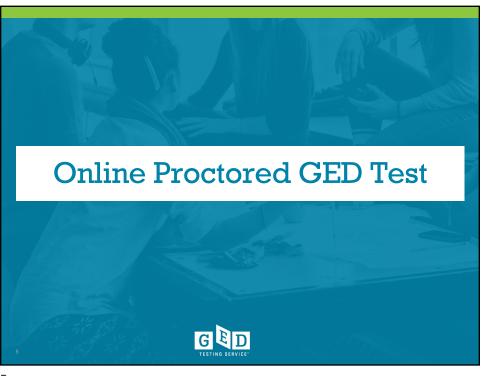

## What Students Are Eligible

- Requires a laptop or computer with a camera, microphone, and stable internet connection.
- Must be in an enclosed room with a door than can be shut, quiet environment, no other individuals in the room
- Government issued ID
- Must score 145 or higher, "green" on the GED Ready test within the past 60 days

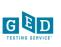

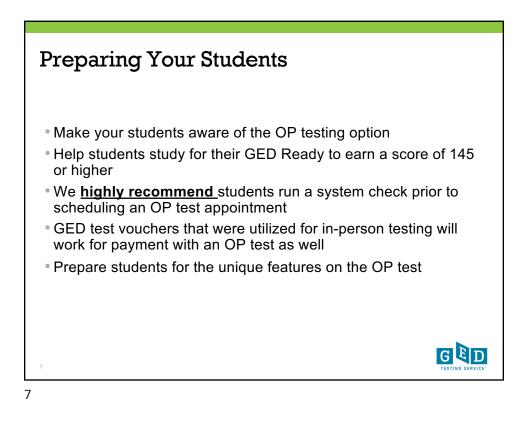

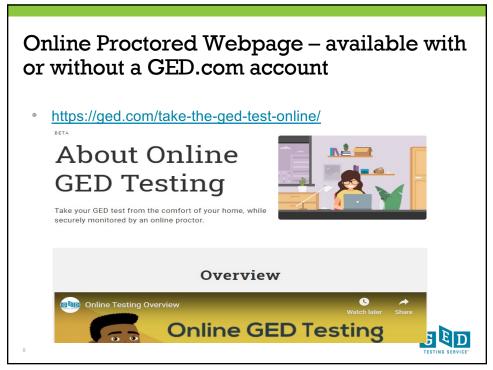

# Online Proctored Webpage – available with or without a GED.com account

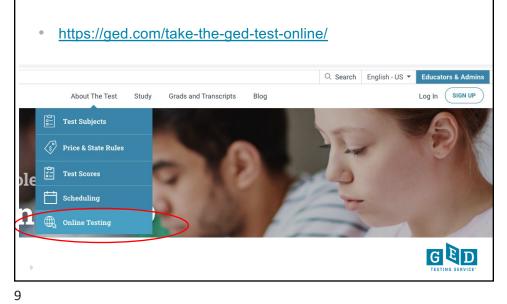

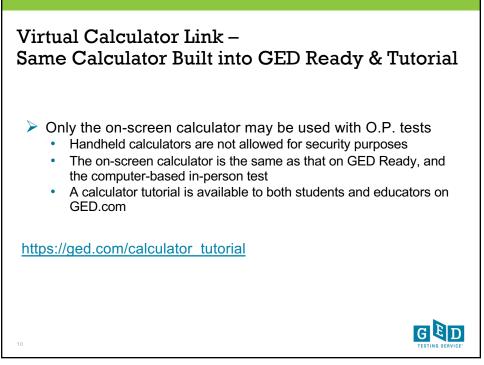

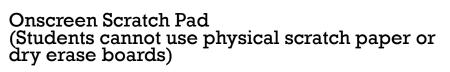

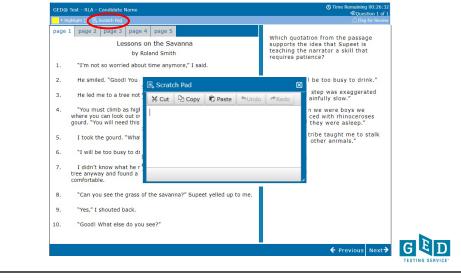

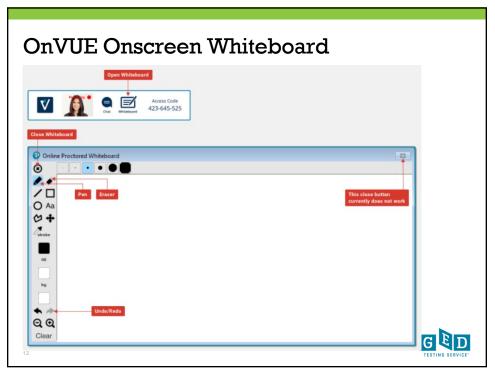

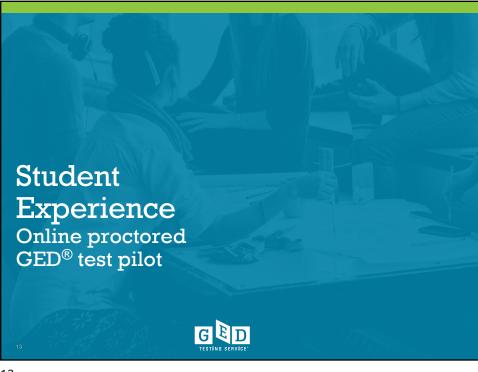

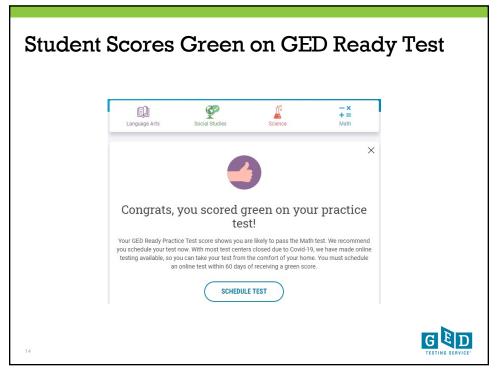

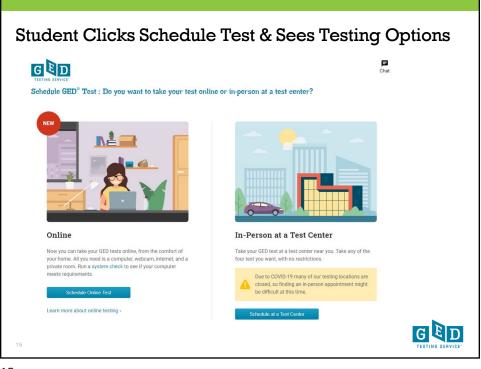

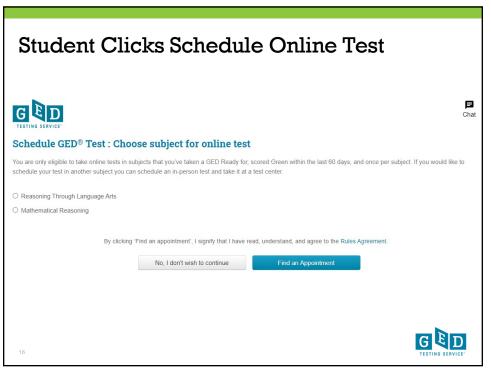

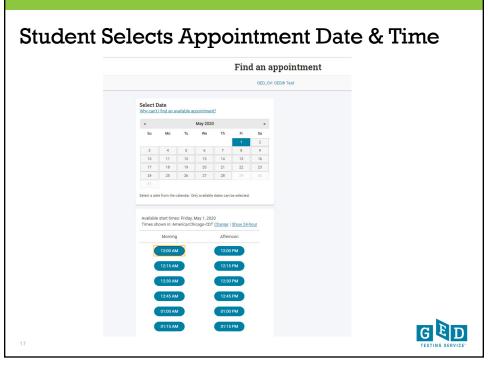

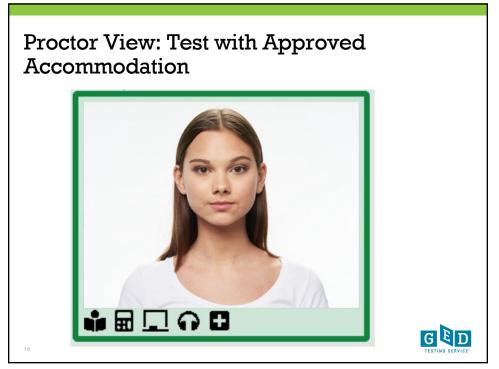

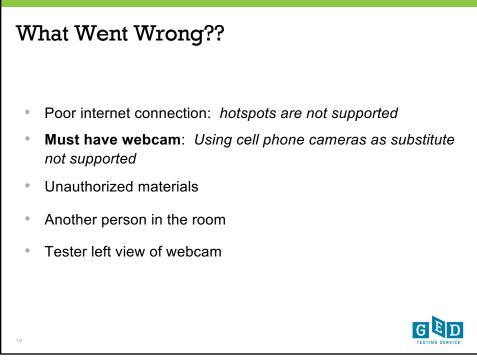

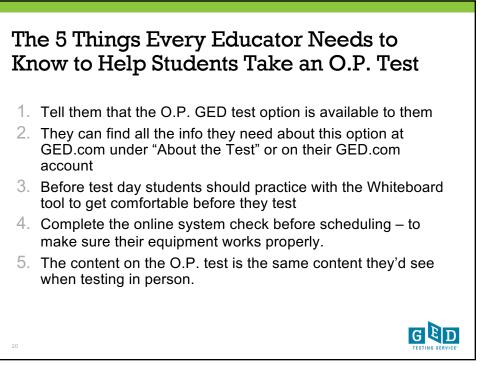

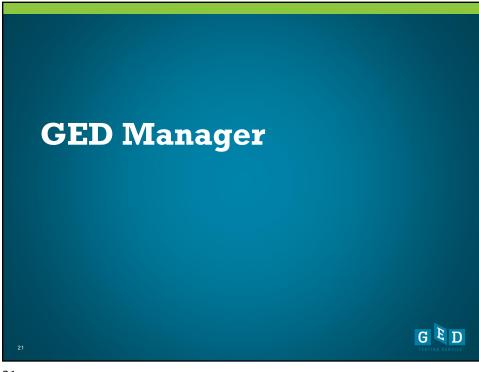

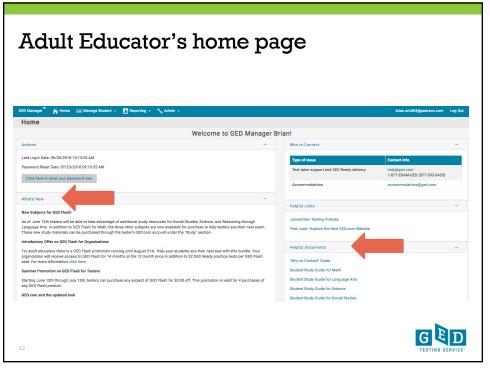

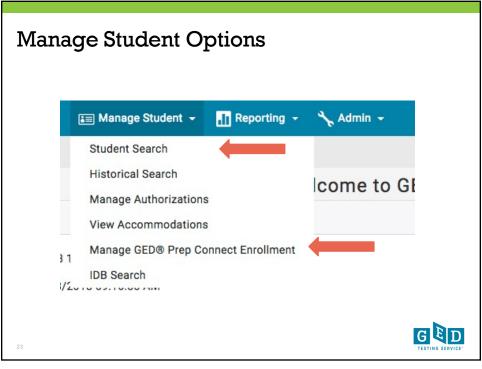

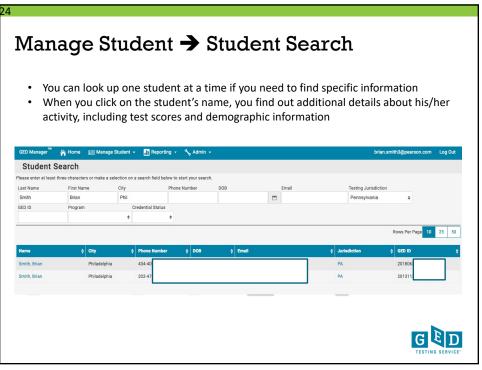

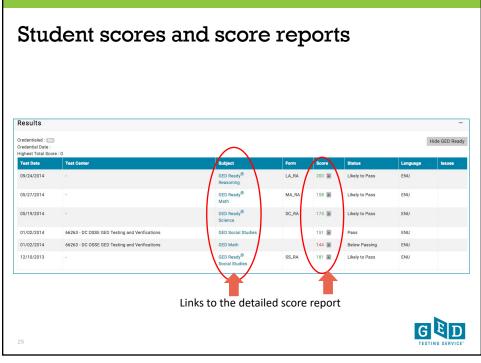

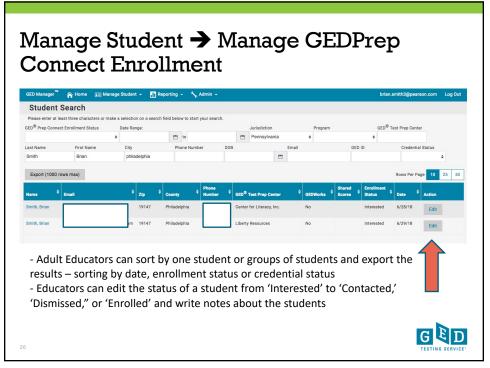

| Important to know who is student vs. an interested                          |                                                                                                    |
|-----------------------------------------------------------------------------|----------------------------------------------------------------------------------------------------|
| Update GED <sup>®</sup> Prep Student Enrollment<br>Status                   | Educators will also see students'<br>information who are interested in a<br>program but not currently enrolled |
| Student: Brian Smith<br>Current Status: Interested<br>Enrolled \$<br>Notes: | It is up to the adult education<br>program to reach out to those<br>students to get them to enroll             |
| Attends night time classes                                                  | It makes running reports of your current students much easier                                                  |

Cancel

Confirm

GED

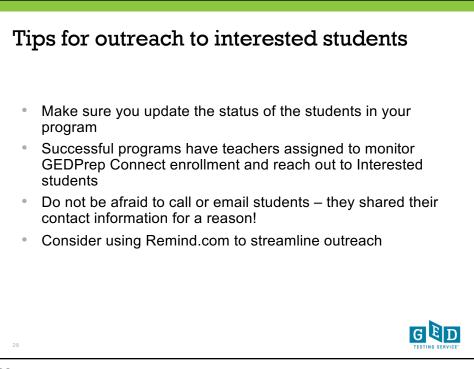

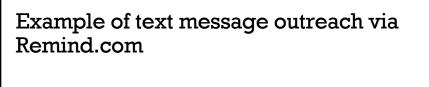

MARCH 2, 2017

Clayton ( Il joined NEISD GED (R) WAITING LIST.

Hello. MyGED.com provided your name and contact information. I am eager to help you get started with earning your High School Equivalency. Open Enrollment class is available at 2614 Walzem Road. Please reply here if you have any questions. You should also visit our website: neisd.net/community

Delivered 🥏

GED

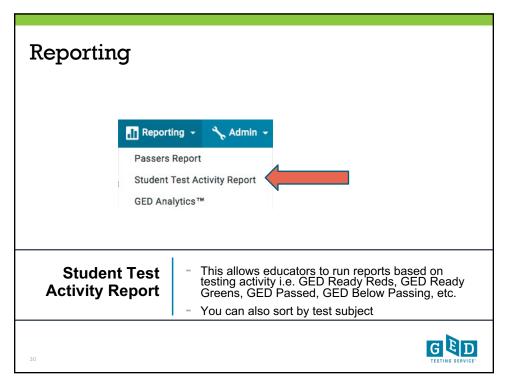

| Stude                        | ent Test                                                                         | Activ                           | vity I     | Rep           | oort                   |         |              |                   |          |
|------------------------------|----------------------------------------------------------------------------------|---------------------------------|------------|---------------|------------------------|---------|--------------|-------------------|----------|
| - So<br>- Pr                 | an easily<br>ort by any cate <sub>l</sub><br>rint Score Repo<br>(port the data i | rts                             |            |               |                        |         |              |                   |          |
| Print Score Repo             | rts (1000 rows max) Export (1000                                                 | rows max)<br>Testing Activity   | Date       | ¢ Test (      | Subject                | Score è | Credentialed | Rows Per Page     | 10 25 50 |
| Smith, Brian                 | brian.smith@gedtestingservice.                                                   | GED Ready Green                 | 12/10/2013 | GED<br>Ready® | Social Studies         | 181 🔳   | No           | Liberty Resources | No       |
|                              |                                                                                  |                                 |            |               |                        |         |              |                   |          |
| Smith, Brian                 | brian.smith@gedtestingservice.<br>com                                            | GED Below Passing               | 01/02/2014 | GED           | Math                   | 144 🗎   | No           | Liberty Resources | No       |
| Smith, Brian<br>Smith, Brian |                                                                                  | GED Below Passing<br>GED Passed | 01/02/2014 | GED<br>GED    | Math<br>Social Studies | 144 🗎   | No           | Liberty Resources | No       |
|                              | com brian.smith@gedtestingservice.                                               |                                 |            |               |                        |         |              |                   |          |
| Smith, Brian                 | com<br>brian.smith@gedtestingservice.<br>com<br>brian.smith@gedtestingservice.   | GED Passed                      | 01/02/2014 | GED           | Social Studies         | 151 🔳   | No           | Liberty Resources | No       |

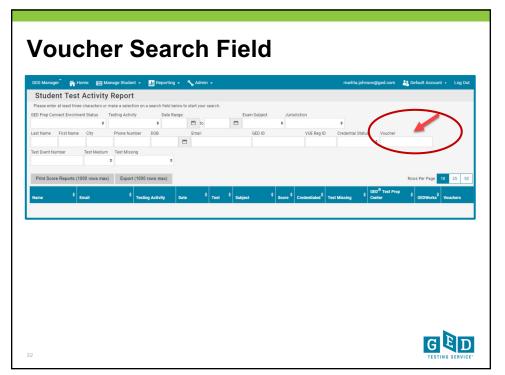

| <ul> <li>New feature</li> <li>GED Manager users of time a student connect</li> </ul>                      |                                                                       | ve email         | s every            |
|----------------------------------------------------------------------------------------------------|-----------------------------------------------------------------------|------------------|--------------------|
| GED Manager 🤊 🏠 Home 🛛 Manage Student 🗸 👖 Reportin                                                        | 1g - 🔧 Admin -                                                        | tom.walz@ged.com | 🎳 abe person 👻 Log |
| Manage GED® Prep Connect Notification                                                                     | ONS Manage GED® Prep Connect Notifications                            |                  |                    |
| Email Preferences<br>Select the GED® Prep Connect center(s) you want to receive email notificatio<br>Name | ns for when a student selects that center.                            |                  | Receive Email      |
| Adult Academic Program of Robbinsdale Area Schools                                                        | Sandburg Learning Center 2400 Sandburg Lane<br>Golden Valley MN 55427 |                  | ۵                  |
| Robbinsdale Area Schools Sandburg Learning Center                                                         | 2400 Sandburg Lane<br>Golden Valley MN 55427                          |                  | ٥                  |
| Submit Cancel                                                                                             |                                                                       |                  |                    |
| Copyright                                                                                                 | © 2013-2019 GED Testing Service LLC. All rights reserved.             |                  |                    |
|                                                                                                    |                                                                       |                  |                    |

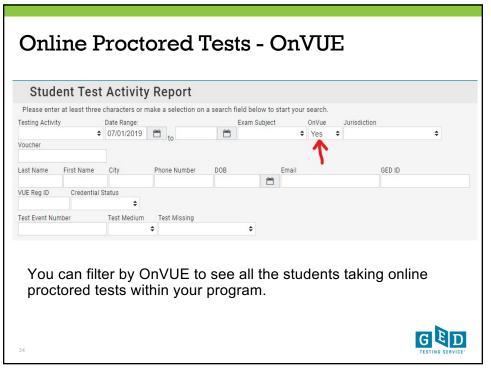

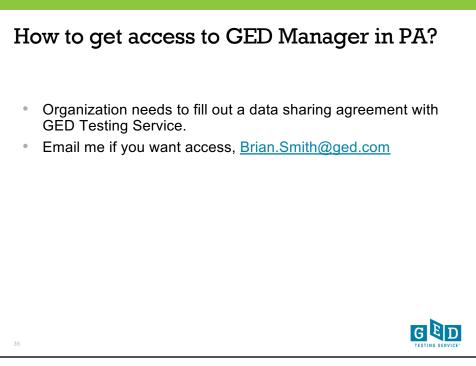

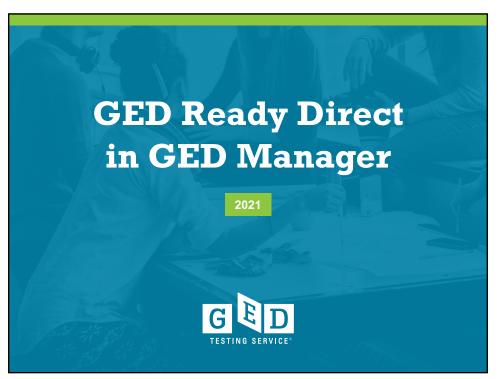

### GED Ready Direct – A New Management Tool

|                                                              | 1            |          |             |           |       |
|--------------------------------------------------------------|--------------|----------|-------------|-----------|-------|
| Role<br>SuperUser                                            | Jurisdiction | •        | Works       | •         |       |
|                                                              | Welcome to G | ED Manag | Ger Chris!  | 5         | -     |
| in Date: 08/20/2020 03:24:05<br>d Reset Date: 08/24/2020 10: |              |          | Unassigned: | Assigned: | Used: |
| Password Reset Email                                         | 45.35 AM     |          | 0           | 0         | U     |

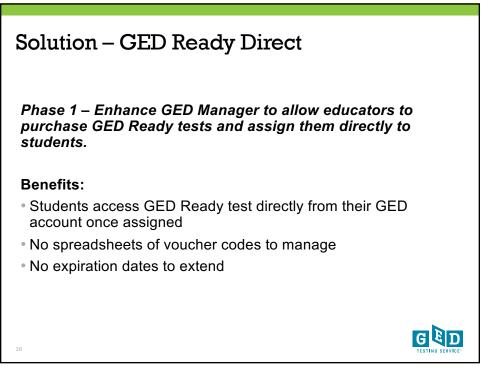

| GED Ready Direct Dashboard                                                                   |  |
|----------------------------------------------------------------------------------------------|--|
| Buy,<br>Manage,<br>Share<br>GED Ready tests from the GED Direct dashboard on your home page. |  |
| Your GED Readys -                                                                            |  |
| Unassigned Assigned Used<br>O O O                                                            |  |
| Buy GED Readys         Manage GED Readys         Share 🚖                                     |  |
|                                                                                              |  |
| 39                                                                                           |  |

| Purcha                   | Purchase Menu on Navigation Bar |                                                                              |                                 |           |       |                    |   |  |
|--------------------------|---------------------------------|------------------------------------------------------------------------------|---------------------------------|-----------|-------|--------------------|---|--|
| Readys as<br>When you    | well as ac                      | nu on navigation b<br>ccess your order h<br><b>GED Readys</b> you<br>ccount. | iistory.                        |           |       |                    |   |  |
| GED Manager <sup>™</sup> | A Home                          | 📰 Manage Student 👻                                                           | Purchases 🕶                     | Reporting | - %   | Admin <del>-</del> |   |  |
| Home                     |                                 |                                                                              | Manage GED Re<br>Buy GED Readys |           |       |                    |   |  |
|                          | Role<br>SuperUs                 | er                                                                           | Order History                   | ion       |       |                    |   |  |
|                          |                                 |                                                                              | We                              | elcome t  | o GED | Manage             | r |  |
| 40                       |                                 |                                                                              |                                 |           |       |                    |   |  |

| Buy GED Readys                       |                                                 |                      |                  |
|--------------------------------------|-------------------------------------------------|----------------------|------------------|
| Duy OLD Readys                       |                                                 |                      |                  |
| GED Ready Direct                     |                                                 |                      |                  |
| GED Ready®<br>Official Practice Test | Price<br>\$5.00<br>Quantity<br>1<br>Add To Cart |                      |                  |
|                                      | Quantity<br>1 - 24                              | Unit Price<br>\$5.00 |                  |
|                                      | 25 - 49                                         | \$4.75               |                  |
|                                      | 50 - 99                                         | \$4.50               |                  |
|                                      | 100 - 499                                       | \$4.00               |                  |
|                                      | 500 - 999                                       | \$3.75               |                  |
|                                      | 1000 - 2499                                     | \$3.50               |                  |
|                                      | 2500 - 4999                                     | \$3.25               |                  |
|                                      | 5000+                                           | \$3.00               | ៨៤៣              |
| 41                                   |                                                 |                      | TESTING SERVICE" |

| Purchase Flow                                                               |                                                       |                           |          |
|-----------------------------------------------------------------------------|-------------------------------------------------------|---------------------------|----------|
| Select quantity and go to che<br>Enter credit card information              |                                                       | ct information if needed. |          |
| 1. Your contact information                                                 |                                                       | Edit                      |          |
| Chris Blaisdell<br>5601 Green Valley Dr #220<br>Bloomington, MN 55437<br>US | chris.blaisdell@gedtestingservice.com<br>555-555-5555 |                           |          |
| 2. Payment Information 🔒                                                    | Ĩ                                                     | TURCOL SCI<br>SECURED     |          |
| Credit or Debit Card Type *                                                 |                                                       |                           |          |
| Select a card type                                                          | ~                                                     |                           |          |
| Credit or Debit Card Number*                                                |                                                       |                           |          |
| Name On Card *                                                              |                                                       |                           |          |
|                                                                             |                                                       | ត្រ                       | ח        |
|                                                                             |                                                       | TESTING                   | SERVICE" |

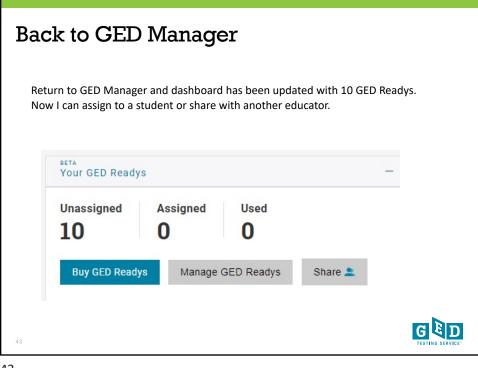

| Assign GED R                                                                                                    | Ready to Student                                                                                      |
|----------------------------------------------------------------------------------------------------|----------------------------------------------------------------------------------------------------|
| GED Manager 🖌 Home 📖 Manage Studen<br>887A<br>Manage GED Readys                                                                   | nt - 🙀 Purchases - 🚻 Reporting - 🔧 Admin - chris blaisdell@ged.com                                    |
| Your GED Readys Unacsigned Used 10 Bity GED Readys Filter by Last Name Subject s Apply Scanch Filters Clear Filters Clear Filters | Share  Email Testing Jurisdiction GED ID Program Status                                               |
| Step 1                                                                                                    | Click Manage GED Readys from dashboard or<br>Purchase menu.<br>Click <b>Assign GED Readys</b> button. |
| 44                                                                                                    |                                                                                                    |

| Assign to Stud | ent cont'd.                                                                                                    |
|----------------|----------------------------------------------------------------------------------------------------|
| Search fo      | ign GED Ready<br>or Student:<br>INUE CANCEL                                                                                                    |
| Step 2         | Use Search field in Assign GED Ready pop-up box to<br>find student. (Only students you have access to will<br>appear).<br>Last Name search is default but can be changed.<br>Once student is selected, Click Continue. |
| 45             |                                                                                                    |

| Assign to Stud | lent cont'd.                                                            |
|----------------|-------------------------------------------------------------------------|
| 100000000      | e                                                                       |
| Step 3         | Choose GED Ready test subject(s) for selected student.<br>Click Assign. |
| 46             | G ED<br>TESTING SERVICE"                                                |

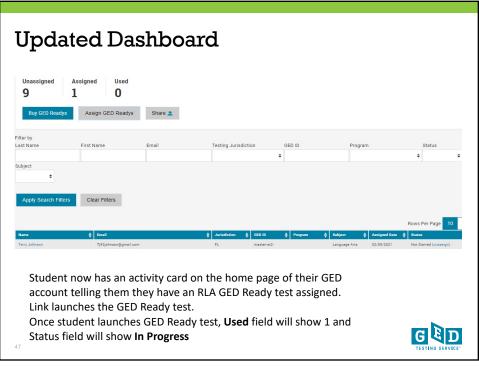

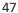

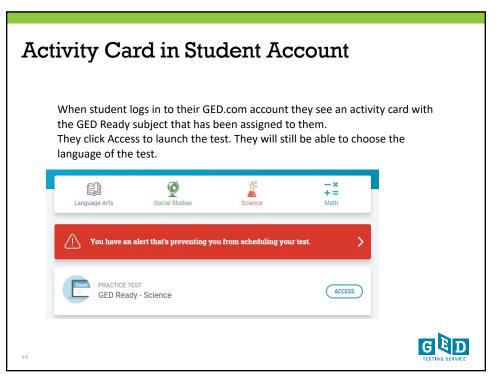

| As long<br>back in | sign GED<br>g as student has not la<br>ito pool of available G<br>ck "unassign" in statu | aunched GED<br>GED Readys. | Ready te                              | st, it c |               |               | d and will go          |
|--------------------|------------------------------------------------------------------------------------------|----------------------------|---------------------------------------|----------|---------------|---------------|------------------------|
| Name               | <b>♦</b> Email                                                                           |                            | ≜ GED ID ▲                            | Program  | ▲ Subject     | Assigned Date | ≜ Status ▲             |
| Terry Johnson      | Tj92johnson@gmail.com                                                                    | FL                         | master-st2-<br>20201128-0029-<br>8070 |          | Language Arts | 02/09/2021    | Not Started (unassign) |
| Caitlin Jones      | newa8_intl@ged.com                                                                       | BGD                        | master-st2-<br>20200220-4063-<br>2568 |          | Science       | 02/09/2021    | Not Started (unaasign) |
| Caitlin Jones      | news8_intl@ged.com                                                                       | BGD                        | master-st2-<br>20200220-4063-         |          | Math          | 02/09/2021    | Not Started (unassign) |
| 49                 |                                                                                          |                            |                                       |          |               |               |                        |

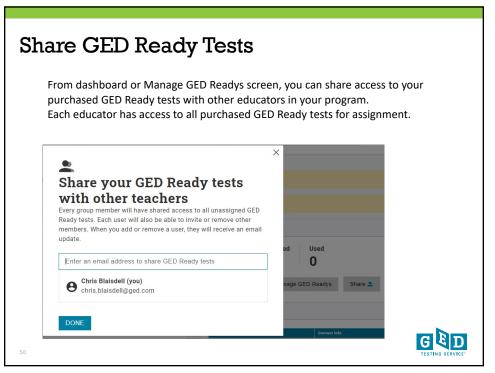

| Group Dashboard                                                                                   |                    |                       |             |  |  |
|---------------------------------------------------------------------------------------------------|--------------------|-----------------------|-------------|--|--|
| Once part of a group, your day<br>belonging to the group, the to<br>assigned, and the number of t | tal number of test | ts you specifically h |             |  |  |
| Welcome to GED Manager Chris!                                                                     |                    |                       |             |  |  |
| -                                                                                                 | Your GED Readys    |                       |             |  |  |
|                                                                                                   | Group's unassigned | You've assigned       | You've used |  |  |
|                                                                                                   | Buy GED Readys     | Manage GED Readys     | Share 💄     |  |  |
|                                                                                                   |                    |                       |             |  |  |
|                                                                                                   |                    |                       |             |  |  |
| 51                                                                                                |                    |                       |             |  |  |

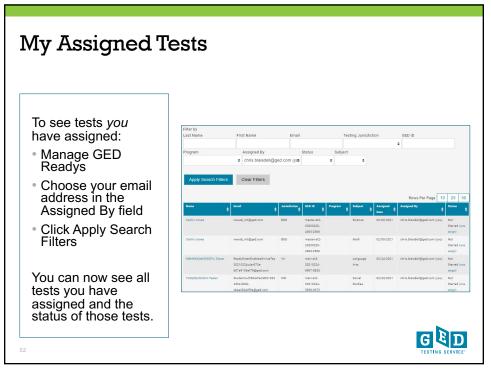

| Apply Search Filters Clear Filters                                                                                                    |                                                            |                |               |                               |                                                  |
|----------------------------------------------------------------------------------------------------|------------------------------------------------------------|----------------|---------------|-------------------------------|--------------------------------------------------|
|                                                                                                    |                                                            |                |               |                               |                                                  |
| Name 🌢 Email                                                                                                    | ♦ GED 10                                                   | Sabject :      | Assigned Date | Rows Per Page                 | 10 25 50                                         |
| Out/dCezzbGFzEog Tester ShareReadyModalFlowTest20210905a80.84a9-<br>82a4275afb0fgged.com                                                                                                    | main-et2-20210905-2409-1202                                | Social Studies | 03/05/2021    | ShareGroup,Owner-main@ged.com | Not<br>Started (unassign)                        |
| KdneHKZgsUfma Tester ShareReadyModelFlowTest20210305e42-b314-<br>cf640de1081b@ged.com                                                                                                    | main-at2-20210505-9834-2567                                | Social Studies | 03/05/2021    | ShareGroup_Owner-main@ged.com | Not<br>Started (unassign)                        |
| WqUbMmNczZvjFOP Tester AssignRedyModelPlowTest2021030594-abol<br>85197de3sfDe@ggd.com                                                                                                    | - main-et2-20210305-5030-9048                              | Language Arts  | 03/08/2021    | teatABEMN@ged.com             | Not<br>Started (unassign)                        |
| WqUbMmNczZyFGP Tester AssignReedyModalFlowTest2021000564-a0ct<br>35197de3efDe@ged.com                                                                                                    | main-et2-20210905-5080-4048                                | Social Studies | 03/08/2021    | testABEMN@ged.com             | Not<br>Started (unassign)                        |
| BgtoONTwfiDOeUw Tester ShareReadyModalFlowTest2021030505o-bb15<br>01897fee8860@ged.com                                                                                                    | main-at2-20210505-5712-0910                                | Social Studies | 03/05/2021    | ShareGroup_Owner-main@ged.com | Not<br>Started (unasalign)                       |
| ExRidmbUVDmailIO Tester ShareReadyModalFlowTest2021030891d-9afe-<br>c899e8def194@ged.com                                                                                                    | main-et2-20210308-6627-6069                                | Social Studies | 03/08/2021    | ShareGroup_Owner-main@ged.com | Not<br>Started (unassign)                        |
| ELhrsADORxDKAJt Tester ShareReadyModalFlowTest2021008401-b38b<br>Seb985fb07eb@ged.com                                                                                                    | main-et2-20210008-6509-8781                                | Social Studies | 03/08/2021    | ShareGroup_Owner-main@ged.com | Not<br>Started (unassign)                        |
| AjujZbzhGebNjHm Tester ShareReadyModalFlowTest20210308448-8195-                                                                                                    | main-st2-20210308-9659-8816                                | Language Arts  | 03/08/2021    | chris.blaisdell@ged.com (you) | Not                                              |
| ExiFidmb0VDmsIIID Teamer Shwelkesdyllocalif tow Teat2021 00081 49 afr-<br>c199486dr/1748god com<br>EUhrsS00b0KAX:Teater Shwelkesdyllocalif tow Teat2021 0008401 6386<br>SeldrE5967468god com | main-et2.20210008-6508-6781<br>main-et2.20210508-6659-6816 | Social Studies | 03/08/2021    | ShareGroup_Owner-main@ged.com | Not<br>Started (unass)<br>Not<br>Started (unass) |

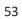

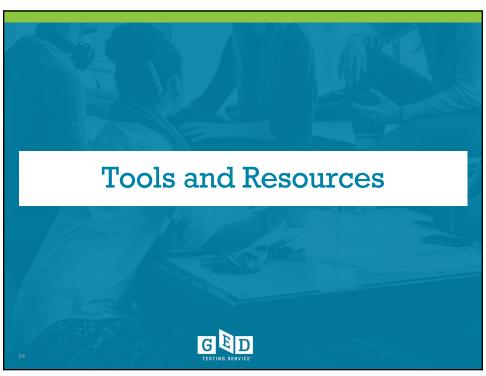

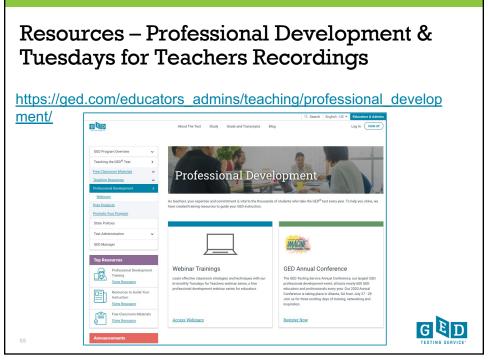

#### Tuesdays for Teachers 12:30-2:00 PDT/3:30-5:00 EDT

| October 26, 2021  | Mathematical Reasoning, Part One                                                                                                    |
|-------------------|----------------------------------------------------------------------------------------------------|
| November 16, 2021 | Mathematical Reasoning, Part Two                                                                                                    |
| December 7, 2021  | Reasoning Through Language Arts, Part One                                                                                                    |
| January 25, 2022  | Reasoning Through Language Arts, Part Two                                                                                                    |
| February—March    | <ul><li>Social Studies</li><li>Science</li></ul>                                                                                                    |
| May 2022          | <ul> <li>Individual "Hot Topic Sessions" based upon<br/>Educator and Administrator interest and<br/>GEDTS observations of student and<br/>educator trends</li> </ul> |
|                   |                                                                                                    |

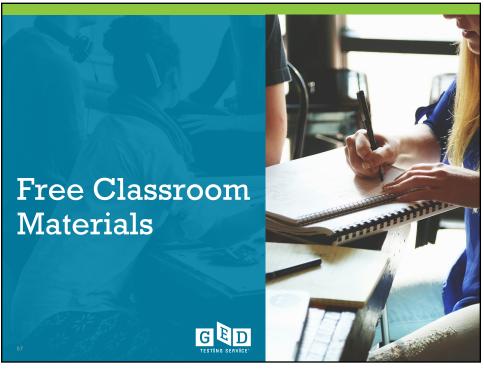

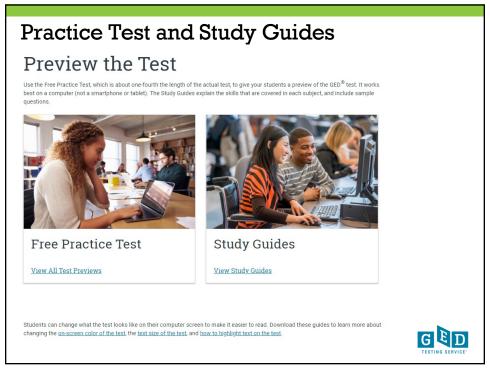

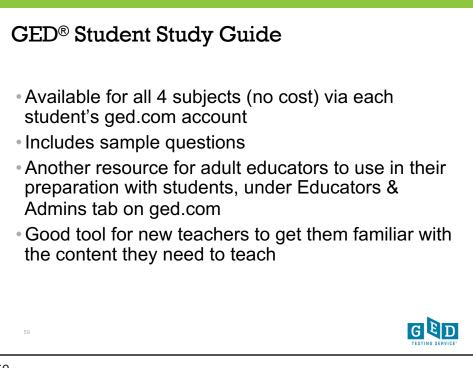

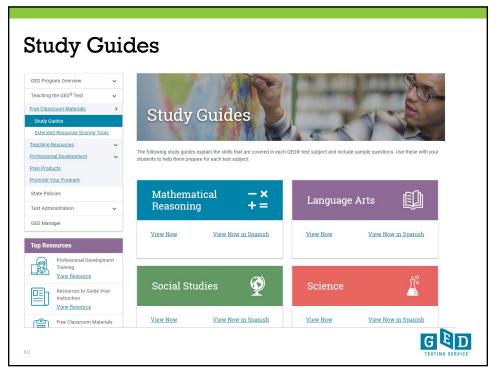

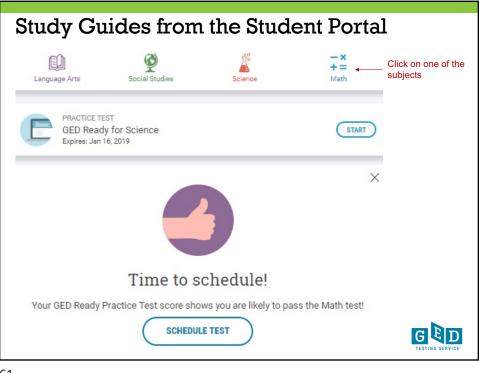

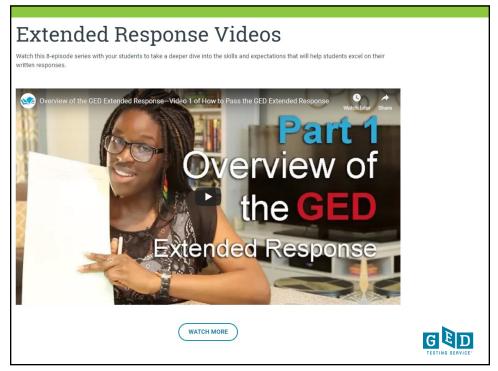

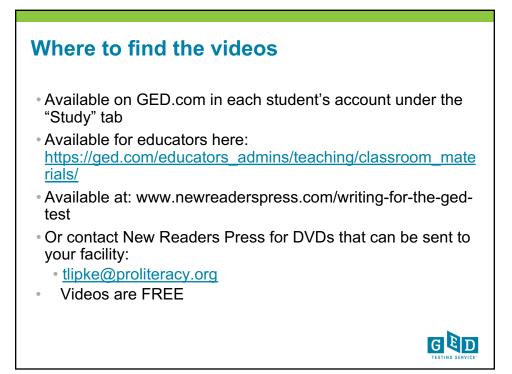

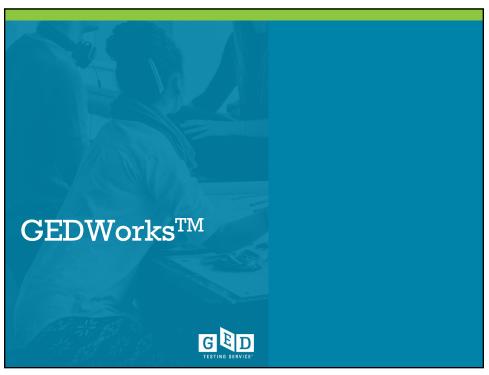

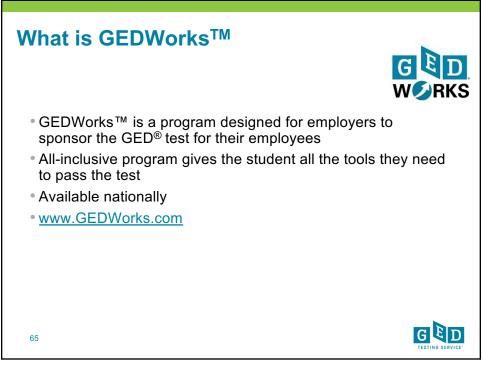

| Our Partners                                                                                                    | Include                                                                                                    |
|----------------------------------------------------------------------------------------------------|----------------------------------------------------------------------------------------------------|
| <ul> <li>American Tire Distributors (ADT)</li> <li>Bell's Brewery</li> <li>Benchmark Electronics</li> <li>Brinker (Chili's and Maggiano's)</li> <li>Charley's Philly Steaks</li> <li>Clayton Homes</li> <li>Epi Breads</li> <li>Griffith Foods</li> <li>Humana</li> <li>Jiffy Lube</li> <li>KFC</li> <li>Landscape Structures</li> <li>Manpower</li> <li>Pearson</li> <li>Penguin Random House</li> <li>Pizza Hut</li> </ul> | <ul> <li>Puyallup Tribe</li> <li>Red Roof Inn</li> <li>Royal Cup</li> <li>San Manuel Band of Indians</li> <li>Scholastic</li> <li>Southeastern Grocer's</li> <li>Sheetz</li> <li>Solid Comfort</li> <li>Taco Bell</li> <li>Texas Department of<br/>Transportation</li> <li>The Cheesecake Factory</li> <li>Total Wine and More</li> <li>UCare MN</li> <li>UGN</li> </ul> |

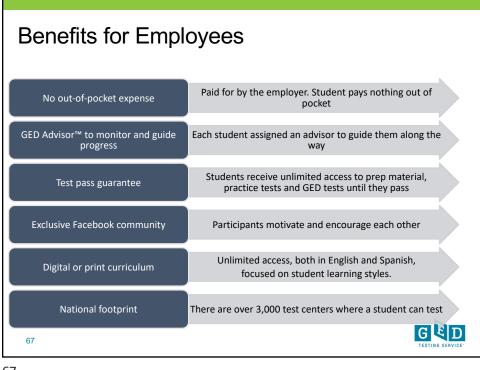

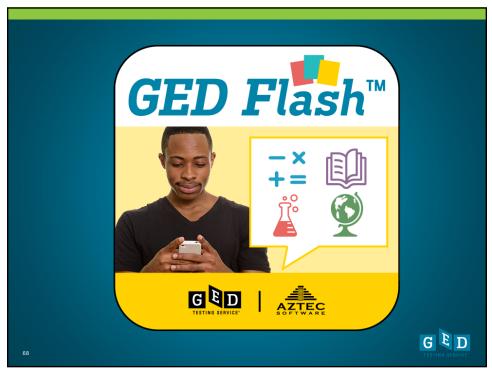

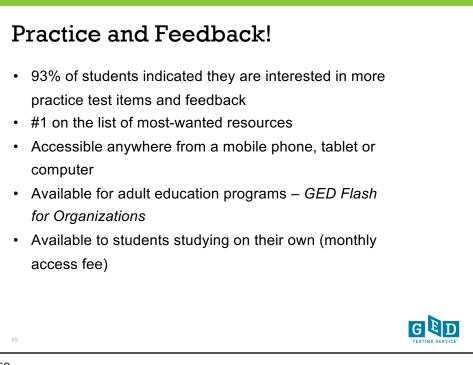

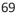

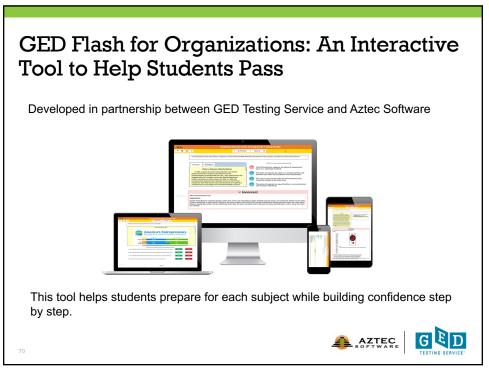

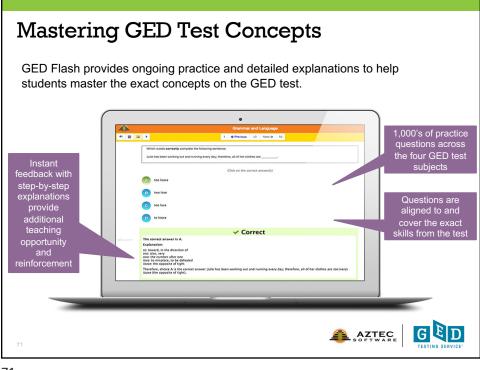

| Data Shows: Higher Likelihood of Passing                                                                                              |               |                              |  |  |
|----------------------------------------------------------------------------------------------------|---------------|------------------------------|--|--|
| GED Flash Group                                                                                                    | # of Students | Mean GED® Math Test<br>Score |  |  |
| Low Users (28 questions or less)                                                                                                    | 1,483         | 144.676                      |  |  |
| High Users (99+ questions)                                                                                                    | 1,491         | 148.531                      |  |  |
| Students who practiced frequently with GED Flash scored on average four points higher on their GED test vs. those who rarely used it. |               |                              |  |  |
| 72                                                                                                    |               |                              |  |  |

|                                                                                                    | ata Shows: More Pr<br>orrect Answers                                                                                                    | actice Means N       | lore             |  |  |  |
|----------------------------------------------------------------------------------------------------|----------------------------------------------------------------------------------------------------|----------------------|------------------|--|--|--|
|                                                                                                    | GED Flash Group                                                                                                    | Mean Percent Correct |                  |  |  |  |
|                                                                                                    | 99+ questions answered                                                                                                    | 51.7%                |                  |  |  |  |
|                                                                                                    | 340+ questions answered                                                                                                    | 90.0%                |                  |  |  |  |
| to                                                                                                    | The more students practiced, the more questions they got correct. Students who took over 340 GED Flash math questions achieved on average 90% correct. |                      |                  |  |  |  |
| More correct answers also means higher confidence: <b>79%</b> of GED Flash users agreed that they felt more confident about taking the GED test after using GED Flash. |                                                                                                    |                      |                  |  |  |  |
| 73                                                                                                    |                                                                                                    |                      | TESTING SERVICE" |  |  |  |

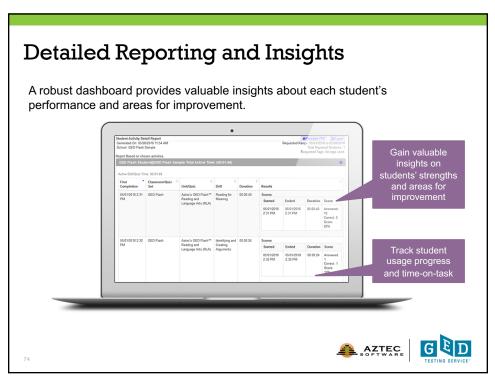

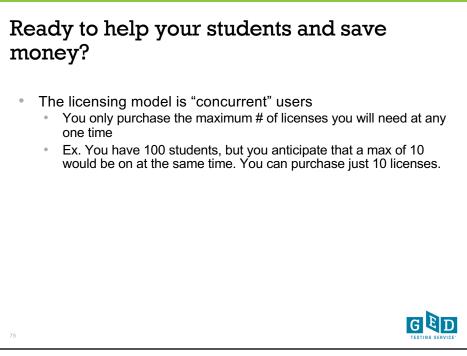

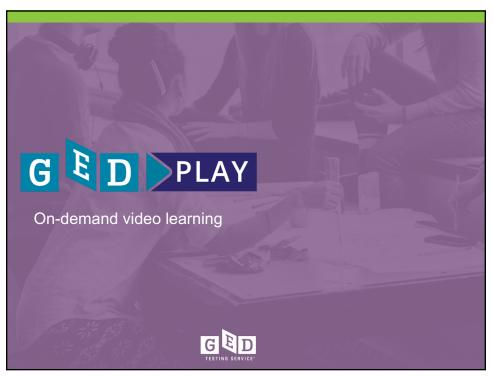

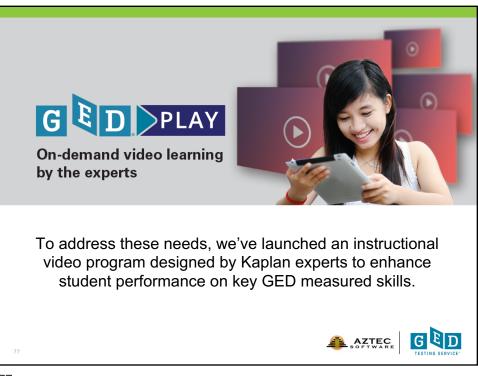

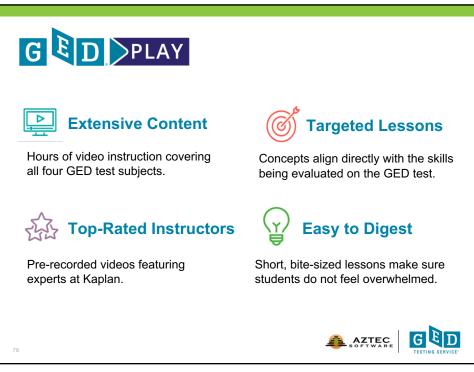

### Learn. Practice. Pass.

GED Play can be purchased on its own or alongside GED Flash for Organizations so students can practice concepts as they learn them.

Promotion currently running for 10% off!

Contact me at brian.smith@ged.com

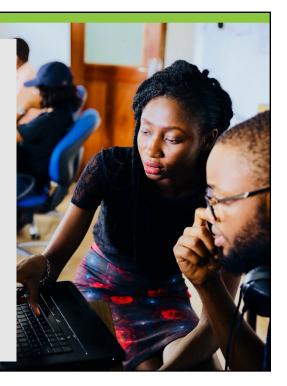

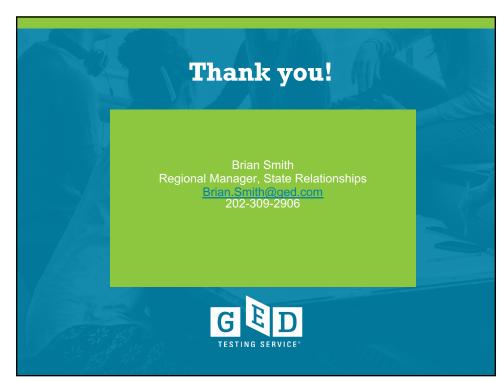